# ゲームを利用する

ゲームでは、ゲームアプリをまとめて管理したり、ゲームに合わせ てパフォーマンスを最適化することができます。

■ ゲームアプリを追加する

ゲームアプリをゲームに追加することで、ゲームの機能や設定をア プリに適用できるようになります。

### $\boxed{1}$

ホーム画面を上にフリック/スワイプ → ∞ (ゲーム)

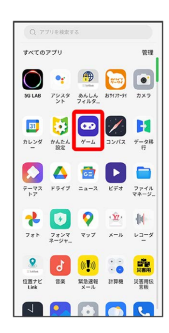

・確認画面が表示されたときは、画面の指示に従って操作してくだ さい。

## $\overline{2}$

● (ゲームを追加する)

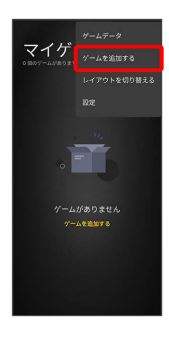

 $\overline{\mathbf{3}}$ 

追加するアプリをタップ

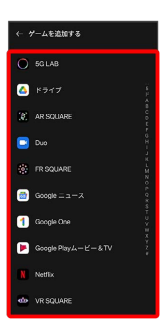

 $\overline{4}$ 

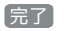

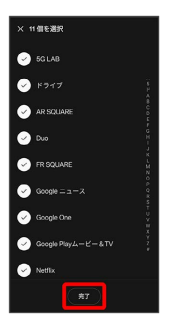

**※ アプリが追加されます。** 

### ゲームモードを設定する

### $\boxed{1}$

ホーム画面を上にフリック/スワイプ ● ◎ (ゲーム)

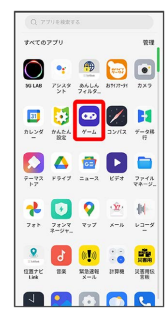

# $\overline{2}$

ゲームを起動 → 画面右端のバーを内側に向かってフリック/スワ イプ

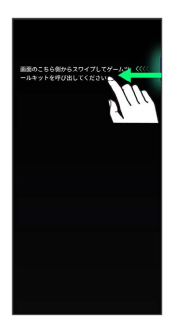

## $\overline{\mathbf{3}}$

パフォーマンス設定

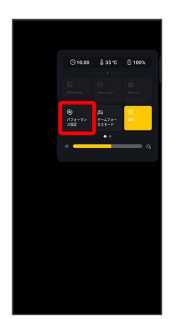

### $\overline{4}$

[低電力モード] / [バランスモード] / [プロゲーマーモード]

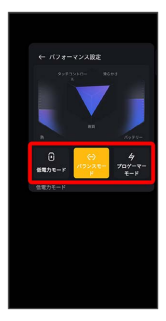

※※<br>ダイブームモードが設定されます。

ゲームアシスタントを利用する

### $\overline{\mathbf{1}}$

ゲームに追加したアプリを起動

 $\overline{2}$ 

画面右端のバーを内側に向かってフリック/スワイプ

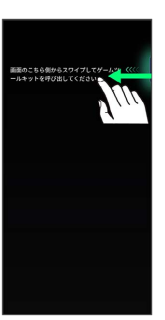

#### $\overline{\mathbf{3}}$

使用する機能をタップ

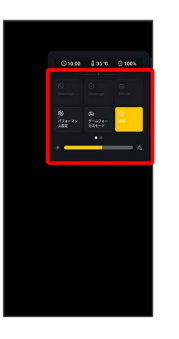

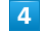

画面の指示に従って操作

※ 選択したゲームアシスタント機能を利用できます。